# **VALIDACION DE SOFTWARE PARA MEDICIÓN POR COORDENADAS**

José Sánchez Vizcaíno, Sergio Padilla Olvera Centro de Ciencias Aplicadas y Desarrollo Tecnológico - UNAM Circuito Exterior S/N Ciudad Universitaria, 04510, Ciudad de México (52) 5556 228602 ext. 1123, [jose.sanchez@ccadet.unam.mx](mailto:jose.sanchez@ccadet.unam.mx)

**Resumen:** El Grupo Académico Ingeniería de Precisión y Metrología del Centro de Ciencias Aplicadas y Desarrollo Tecnológico UNAM, ha desarrollado un Software de Medición por Coordenadas multipropósito, que realiza las tareas: protocolos de iniciación; medición de cuerpos geométricos; relaciones geométricas, protocolos externos definidos por el usuario; envío y recepción de vectores y objetos a CAD, y debe validarse. Los vectores de operación provienen de palpaciones o de archivos creados con ANSI-DMIS en MMCs. La capacidad de envío y recepción a CAD permite comprobar la exactitud de procesamiento numérico dentro de una parte en cien mil, y validar todas sus operaciones.

### **1. INTRODUCCIÓN**

El software que se valida llamado Met-3D pertenece a una interfaz de usuario instalada en una computadora personal, que posee los subsistemas: comunicación con controlador, creación y operación de protocolos automatizados, creación de arreglos numéricos, procesamiento de cuerpos geométricos con resultados numéricos y en CAD, relaciones geométricas, procesamiento de formas por protocolos definidos por el usuario, transformación de coordenadas, e indexación de objetos geométricos para administración de tareas.

Desde el enfoque de alta exactitud, se considera que la validación es completa si se parte de vectores de palpación libres de error o con errores conocidos, y se verifica que el decaimiento de exactitud en sus resultados se debe sólo a redondeos computacionales, y aún es apropiada a las aplicaciones industriales de más exigentes.

Se ha creado un documento de validación [1], cuya utilidad será la acreditación de servicios especiales de medición 3D y su promoción.

# **2. LA INTERFAZ Y SUS SUBSISTEMAS**

Los comandos y operaciones agrupados en el recuadro verde de la figura 1, interactúan directamente con el controlador de la máquina de coordenadas, a través de puerto *comm n*, por palabras de entrada que contienen el vector de posición actual y de última palpación; y de salida que contienen posición a alcanzar, perfiles de velocidad, segmento de propósitos múltiples, y paro de emergencia.

| Met-3D CCADET-UNAM 2015                                       |                                                                                                    |                                                   |                                                                                              |
|---------------------------------------------------------------|----------------------------------------------------------------------------------------------------|---------------------------------------------------|----------------------------------------------------------------------------------------------|
| SISTEMA INACTIVO NO COMUNICADO A IPM-01                       |                                                                                                    |                                                   | Avuda                                                                                        |
| PROCESOS DE MEDICIÓN REALIZADOS EL 02/06/2015 a las 16:46:23: |                                                                                                    | $\sim$                                            | OBJETOS GEOMETRICOS<br>Nom Nya Matriz CREA MATRIZ<br>IMPORTAR MATRIZ<br>PROCESAR MATRIZ COMO |
| Posición actual                                               | SISTEMA INACTIVO NO COMUNICADO A IPM-01                                                                                                    | COORDENADAS<br>OBJETO<br>Alineamiento<br>Espacial |                                                                                              |
| $X - 100$<br>x.1000<br>x.10                                   | $x + 100$<br>$x + 1000$<br>$x + 10$                                                                                                    | Alineamiento                                      |                                                                                              |
| $y - 10$<br>$y - 1000$<br>$-100$<br>v                         | Ir a<br>Ir a<br>$y * 10$<br>$y + 1000$<br>$v * 100$<br>ori<br>٠                                                                             | Planar                                            | <b>PRODESO EXTERN</b><br>DEF. PDR USUARIO                                                    |
| $2 - 100$<br>$Z - 1000$<br>$z - 10$                           | gen<br>$z * 10$<br>$z*100$<br>$2 * 1000$                                                                                                    | $X = 0$<br>$Y = 0$                                | Kill<br>6.V<br>RELACIONES<br>#SCI<br><b>GEOMETRICAS</b>                                      |
| Palpacion (i):<br>$i = 0$<br>Nuevo<br>origen<br>$i = i - 1$   | $\subset$ V Baja<br>G May, manual<br>V Med baja<br>C V Media<br>C V Med alta<br>C V Alta<br>Nom Nys CNC<br>Crea CNC<br>Ejecuta CNC<br>Pausa | $Z = 0$<br>$X_0Y_0Z_00$                           | $DDB - 5$<br>N'100<br>N#.v<br>IMPORTA<br><b>Nitacr</b><br>PROTOCOLD                          |
|                                                               |                                                                                                    | COORDENADAS<br><b>MÁGILINA</b>                    | Limpia<br>Nuevo<br><b>SALIR</b>                                                              |

*Fig. 1. Interfaz de usuario que integra los subsistemas.* 

Los comandos y operaciones agrupados en el recuadro verde de la figura 1, interactúan directamente con el controlador de la máquina de coordenadas, a través de puerto *comm n*, por palabras de entrada que contienen vector de posición actual y última palpación; y de salida que contienen posición a alcanzar, perfiles de velocidad, segmento de propósitos múltiples, y paro de emergencia.

Ventana de comunicación. En esta se registran todas las operaciones realizadas, mismas que generan un archivo histórico. También permite introducir texto a transferirse a histórico.

Comandos de creación de matrices y procesamiento de cuerpos geométricos. Este software parte de arreglos numéricos en formato matricial, que una vez cerrados permiten procesarse como nube, línea, círculo, plano, esfera, cilindro, cono, alambre, y superficie libre. Estas operaciones se consideran las más

sensibles a errores de procesamiento numérico, por lo que el documento de validación se centra principalmente en ellas. Igualmente sensibles son las relaciones geométricas, agrupadas en el recuadro azul abajo.

Comandos de transformaciones de coordenadas, o de creación de sistemas locales en el recuadro magenta, son igualmente sensibles a errores de procesamiento; sin embargo la posibilidad de lanzar a CAD objetos transformados y las alternativas de transformación dentro de los CADs, permiten verificar rápidamente las correctas transformaciones.

# **3. VALIDACIÓN**

### **3.1 Principios**

Los software CAD permiten la exportación de archivos en formatos *\*.dxf* , o *drawing exchange files*, en formatos ASCII, que pueden contener puntos, líneas, círculos,, polígonos abiertos 3D, sistemas de coordenadas en que fueron creados los objetos; e inversamente pueden importar archivos en mismo formato. Ello los convierte en un laboratorio virtual donde se crean objetos, se crean polígonos abiertos donde cada vértice corresponda a una palpación, y exportarse.

Externamente se han creado filtros para convertir los arreglos *dxf* de polígonos en matrices numéricas ASCII. Similarmente varios software comerciales de medición por coordenadas ofrecen compatibilidad con Dimensional Measurement Interface Standard (ANSI-DMIS), con que se pueden crear matrices de medición y ser procesadas por el software Met-3D.

#### **3.2 Caso: círculo orientado en Z con desvíos planares**

Se ha creado un polígono cuyos vértices se alejan un radio de 2.5 mm de un círculo "perfecto", se exporta como archivo *dxf*, se filtra y extrae la matriz de centros, se importa desde Met-3D y se procesa como círculo alineado hacia Z, donde los vectores con desvío planar son proyectados a plano horizontal, obteniendo los resultados:

007Circl, CIRCULO 'XY,Z' INTERIOR,

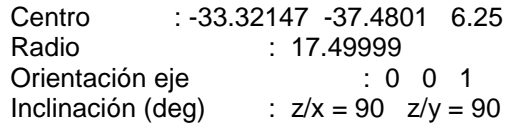

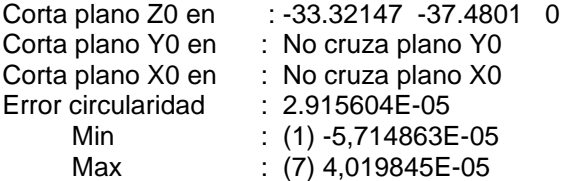

Donde el error 2.915604E-05 proviene de aritmética computacional, y corresponde a 29 nanómetros.

Procesado como círculo de orientación libre se obtienen las diferencias principales:

Orientac eje: -6.831095E-02 -6.584993E-02 .9954885 Error circularidad : .2132529

Donde el error de circularidad: .2132529, corresponde al desvío en radio de las palpaciones no planares. Ver figura 2 para ambos.

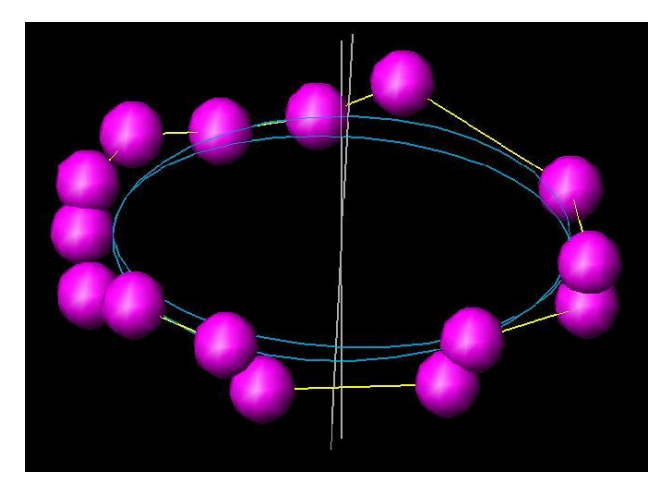

*Fig. 2. Trazo CAD de palpaciones en esferas magenta y polígono amarillo; círculos procesados en cyan.*

#### **4. CONCLUSIONES**

Primera. Se ha demostrado la exactitud de procesamiento matemático-geométrico del software de medición por coordenadas multipropósito Met-3D.

#### **REFERENCIAS**

[1] José Sánchez V., INTERFAZ DE USUARIO PARA OPERAR SISTEMAS DE MEDICIÓN TRIDIMENSIONAL, Validación de los subsistemas de procesamiento geométrico, INFORME TÉCNICO, CCADET-UNAM 2015.